# Target: Ambulatory Providers

## Quick Reference: Telehealth Unscheduled Telephone **Encounters**

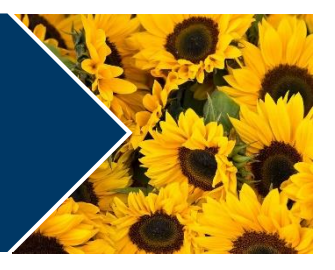

### This document published as a draft due to urgent need for COVID-19 and Telehealth Information

Telehealth visits may be scheduled or performed as an unscheduled telephone call using a Telephone Encounter. Note: The CPT code listed below is applicable to MD and APP documentation and billing only.

You may wish to contact patients directly while displaying the hospital or clinics main number instead of a personal cell phone number by downloading a free third-party application.

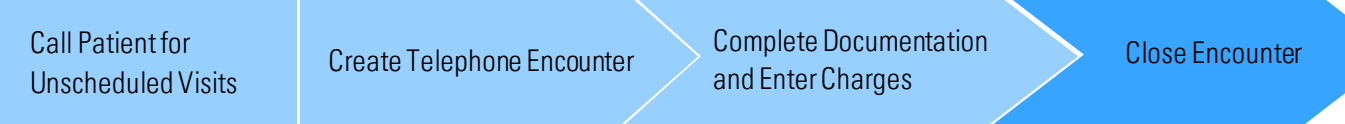

#### Document Unscheduled Telehealth Calls

Unscheduled telephone calls with patients can be documented and charged for as a visit. There is no front desk check-in process for this visit.

#### Create an Encounter

- 1. Within your EMR, open the patient's chart.
- 2. Create a telephone encounter or the standard telephone call documentation for your facility.

#### Complete Documentation

- 1. Within your EMR, enter the reason for the call.
- 2. Create a new note.
	- a. At the top of your note, the verbal consent must be documented every time :"Obtained patient's verbal consent to provide this clinical telephone call due to the Coronavirus Public Health Emergency".
	- b. Indicate you spent 5-10 minutes on the call.
- 3. Document the rest of the telephone encounter as usual.

#### Enter Charges

1. Select CPT G2012 (this is a 5-10 min virtual check in via telephone or other telecommunication device to decide whether an office visit or other service is needed).

#### - OR -

Select CPT 99359 or 99358 for before/after care. If you realize either of these CPTs, add a time-based billing attestation to your note to indicate the amount of time spent on the phone with the patient.

#### Close Encounter

1. Finish the note and close the encounter in your EMR.